## ATLANTA Swim School Registration

- 1. Go to swimatlanta.com/roswell or scan the QR code:
- 2. Click "Swim School Registration"
- 3. Fill out the form and look over any policy agreements
- 4. Keep your username and password handy! That will give you access to your parent portal!
- 5. Go to Classes and Events -> Find Classes
- 6. Sign up for the appropriate level!
- 7. Learn how to swim!

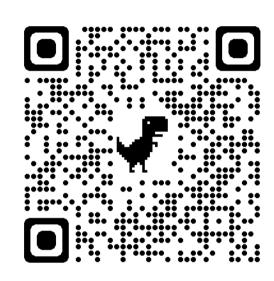